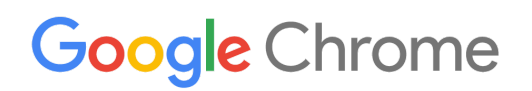

# Chrome Device Deployment Guide

Set up and deploy Chrome devices in your organization

Enterprise & Education

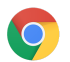

# Table of Contents

#### [A](#page-2-0)bout this guide

#### [Introduction](#page-3-0)

**[Prerequisites](#page-3-1)** [Manage](#page-3-2) Chrome devices

#### [C](#page-4-0)onnectivity

[K](#page-4-1)ey features Evaluation and de[plo](#page-4-2)yment tips Manage network pro[file](#page-4-3)s Configure Wi-Fi Add [Wi-Fi](#page-5-1) configuration on the device level Wi-Fi [setup](#page-5-2) 802.1x deployment Web [filtering](#page-6-0)

#### Set up accounts and Chrome p[oli](#page-7-0)cies

Key p[olic](#page-7-1)y considerations Recommended set[tin](#page-7-2)gs

#### Prepare your devices for de[plo](#page-8-0)yment

Update Chrome devices to the latest ver[sio](#page-9-0)n Create a Chrome OS [Im](#page-9-1)age Prepare your Devices for Enr[ollm](#page-9-2)ent White [Glo](#page-10-0)ve Prep Service (Optional)

#### Print with Chro[m](#page-12-0)e devices

Considerations for organizations Integration with existing infrastructure

#### Remote access and Virtualization (Option[al\)](#page-12-1)

[K](#page-12-2)ey features Considerations for ap[plic](#page-12-3)ation hosting

#### Special Chrome device de[plo](#page-13-0)yment scenarios

[Kio](#page-13-1)sk app for single purpose Pu[blic](#page-13-2) Session kiosks [Digit](#page-13-3)al signage Student assess[m](#page-13-4)ents

#### Readiness checklist for de[plo](#page-14-0)yment

#### Addition[al](#page-15-0) resources and support

Keep up [wit](#page-15-1)h what's new in Chrome devices Consult the H[elp](#page-15-2) Center Self-support [tip](#page-15-3)s [G](#page-15-4)et support

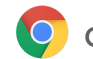

# <span id="page-2-0"></span>About this guide

This guide is a companion to the 5-step [Chrome](https://support.google.com/chrome/a/answer/4601288) Device Quick Start Guide and describes (in greater detail):

- The key decision points when deploying Chrome devices to a large school or business.
- Cl[oud-based](https://support.google.com/chrome/a/answer/2657289) policies, Chrome apps, and specific use cases. For more in-depth documentation, see the Chrome [Enterprise](https://support.google.com/chrome/a/) Help Center.

This guide specifically focuses on:

- Setup and enrollment—How to connect each device to your network, enroll those devices in your domain, and update them to the latest version of Chrome OS.
- Management—How to push policies for your domain to fulfill your IT requirements, and how to set up and manage devices running the latest version of Chrome OS.

Note: The recommendations for deploying Chrome devices in school and business settings were gathered through our work with a variety of customers and partners in the field. We thank our customers and partners for sharing their experiences and insights. For information on deploying the managed Chrome browser, see Deploy [Chrome](https://support.google.com/chrome/a/#topic=4386754).

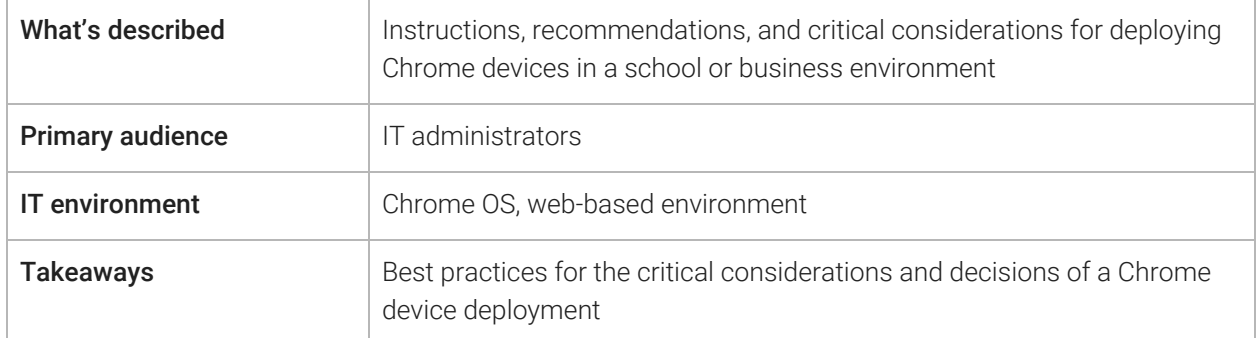

*Last updated: December 13, 2018. Location of the Document: <https://support.google.com/chrome/a/answer/6149448>*

©2018 Google LLC All rights reserved. Google and the Google logo are registered trademarks of Google LLC. All other company and product names may be trademarks of the respective companies with which they are associated. [CHROME-en-2.0]

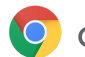

# <span id="page-3-0"></span>Introduction

Chrome devices are computers developed by Google that run Chrome OS. What makes these computers unique is that they run in a pure web environment—they automatically update—you don't have to regularly install patches or re-image machines regularly. They boot quickly and have several security [features](https://support.google.com/chromebook/answer/3438631?hl=en) built in.

Chrome devices can be centrally managed by the Google Admin console. You can configure over 200 settings from this web-based console, such as Wi-Fi settings, selecting apps to be pre-installed, and forcing devices to auto-update to the latest version of Chrome OS.

## <span id="page-3-1"></span>**Prerequisites**

- 1. Although Google Identity (G Suite account) isn't required to use a managed Chrome device, we recommend that you've provisioned your users with Google Accounts. See add [users](https://support.google.com/a/topic/14586) to your [domain](https://support.google.com/a/topic/14586) for more information.
- 2. Once you've done this, you'll need to purchase Chrome device licenses to manage them from the Admin console. Purchase licenses for a school or [business](https://support.google.com/chrome/a/answer/9147838). Additionally, organizations in the US or Canada can purchase Chrome [Enterprise](https://support.google.com/chrome/a/answer/7613771) licenses online.
- 3. If you plan to deploy a large number of Chrome devices or deploy them in conjunction with G Suite for the first time, we recommend that you work with a Google Cloud [partner](https://www.google.com/a/partnersearch/).

# <span id="page-3-2"></span>Manage Chrome devices

Chrome devices can be configured to work in nearly any school or enterprise environment. When deploying Chrome devices, you (as the administrator) can control the Wi-Fi network access, web filtering, pre-installed apps, and a variety of other things through:

- Device Policies—Can be used to enforce settings and policies on your organization's managed Chrome devices regardless of who signs in. For example, you can restrict sign-in to specific users, block guest mode, and configure auto-update settings. [Learn](https://support.google.com/chrome/a/answer/1375678) more.
- User Policies—Can be used to enforce settings and policies on your organization's users, regardless of which Chrome device they're using. For example, an IT administrator can pre-install apps for specific users, enforce Safe Browsing, set up Single Sign-On (SSO), block specific plugins, blacklist specific URLs, manage bookmarks, and apply dozens of other settings to users across your organization. [Learn](https://support.google.com/chrome/a/answer/2657289) more.
- Public Session Policies—Can be used to configure settings for shared devices in your domain. Public Sessions allows multiple users to share the same Chrome device without the need to sign in or authenticate. You can enforce settings, such as logging the user out after a specific amount of time. [Learn](https://support.google.com/chrome/a/answer/3017014) more.

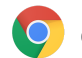

# <span id="page-4-0"></span>**Connectivity**

When setting up wireless for a classroom or business, be sure that you have adequate wireless coverage throughout the building, and that you have sufficient Internet bandwidth for all of your devices to work online.

# <span id="page-4-1"></span>Key features

Chrome devices support all of the most common Wi-Fi protocols: WEP, WPA, WPA2, EAP-TLS, EAP-TTLS, EAP-PEAP, and LEAP. Additionally, some Chrome devices have 3G or 4G mobile Internet access hardware, which work as long as there's cellular coverage and a cellular data plan.

# <span id="page-4-2"></span>Evaluation and deployment tips

Proper evaluation and preparation of your organization's network infrastructure is a key step to ensuring the best experience for your users. IT administrators should ensure there's adequate connectivity and bandwidth, especially in a high-density area, such as a corporate office or school, where many Chrome devices are used concurrently.

- Test Wi-Fi coverage and density to evaluate whether additional access points may be needed. You can do this with the third-party Wifi [Analyzer](https://play.google.com/store/apps/details?id=com.farproc.wifi.analyzer) app on an Android device.
- Perform a wireless infrastructure and topology survey of all buildings, prior to school/company-wide deployments, to ensure you have adequate wireless coverage. It's usually best to have a partner specializing in wireless topology conduct the following:
	- Site Survey—You must first analyze both your existing Wi-Fi network along with surrounding interference from devices or other Wi-Fi networks.
	- Deploy-Deploy or reposition access points with proper security, channel selection, and Receive/Transmit (Rx/Tx) power.
- Ensure Chrome devices have access to required URLs. Chrome devices require access to Google's network to function correctly, and to receive policies and security updates. If you limit internet access in your environment, you must ensure that your deployed devices can still access these specific google [URL](https://support.google.com/chrome/a/answer/6334001)s without going through an authenticated proxy or SSL inspection.

<span id="page-4-3"></span>For more in-depth information, see Enterprise [networking](https://support.google.com/chrome/a/answer/3339263) for Chrome devices.

## Manage network profiles

Wi-Fi networks can be manually added to the Chrome device at any time, but Google recommends using the Admin [console](https://support.google.com/chrome/a/answer/2634553) to push Wi-Fi profiles. These profiles are downloaded and applied to the Chrome device during the enrollment process. Updates to Wi-Fi network profiles also get pushed during the automatic policy refresh on the Chrome device. The advantages of using the Admin console for pushing these configurations is that the pre-shared key (PSK) can be sufficiently complex and never needs to be shared with end users.

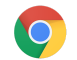

# <span id="page-5-0"></span>Configure Wi-Fi

Many Chrome device customers use WPA2-PSK for simplicity of setup. However, Chrome devices can work in a variety of educational and enterprise environments, including complex Wi-Fi deployment scenarios that require client certificates, SSO, and where web filtering solutions are deployed. Below are tips on how to set up Wi-Fi and optional network settings.

#### <span id="page-5-1"></span>Add Wi-Fi configuration on the device level

Child organizational units inherit Wi-Fi network profiles from their parent organization. To set up a profile you need to provide network information such as SSID and Security type. Pay particular attention to the service set identifier (SSID) and passphrase, both of which are case-sensitive. When defining a new Wi-Fi network profile, you also need to check the Automatically connect box and the Chromebooks box in the Restrict access to this Wi-Fi network by platform section. Find additional technical details for network setup [here](https://support.google.com/chrome/a/answer/2634553?hl=en#).

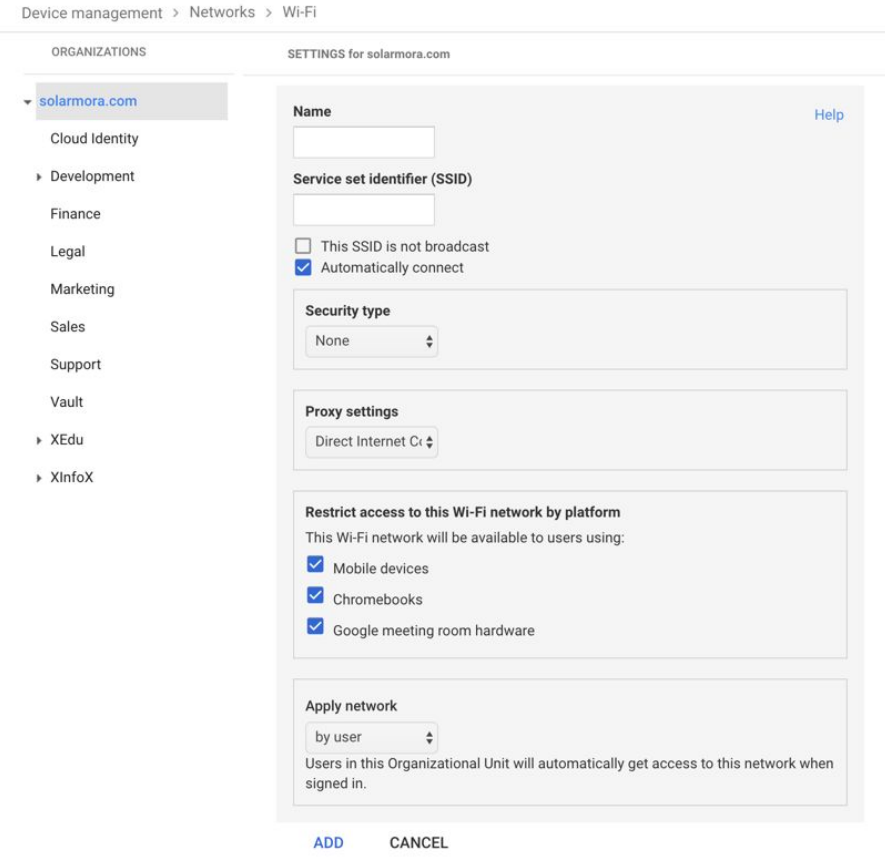

#### <span id="page-5-2"></span>Wi-Fi setup

It's often easiest to use an open or unfiltered network to enroll the Chrome devices and have a first sync of the management policies. This setup allows the Chrome device to receive the IT administrator-defined network profiles. After you've configured the devices, remove this temporary enrollment network from the list of preferred networks; see Forget a [network.](https://support.google.com/chromebook/answer/1056578)

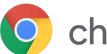

## 802.1x deployment

Chrome devices support 802.1x authentication. Contact your networking vendor to see how to set up Chrome devices with client [certificates.](https://support.google.com/chrome/a/answer/6080885) For example, [ClearPass](https://chrome.google.com/webstore/detail/clearpass-onboard/gdkddcndonbadjjminbeeokgcknciebo) Onboard by Aruba Networks is an extension that handles Chrome device onboarding and installs the certificate in a secure manner. Google Cloud System Administrators and Partners can find documentation for advanced 802.1x enterprise WiFi network configuration on Google Cloud [Connect](https://www.cloudconnect.goog/).

You'll need to be on the network to download the 802.1x certificate, so you should set up an open WPA/WPA2-PSK network, or you can use USB-to-Ethernet adapters to load the certificate on the device. See Manage [networks.](https://support.google.com/chrome/a/answer/2634553)

<span id="page-6-0"></span>For more information on this topic, see Manage client [certificates](https://support.google.com/chrome/a/answer/6080885?hl=en) on Chrome devices.

## Web filtering

Organizations with network filtering devices doing Secure Socket Layer (SSL) inspection generally require a custom root certificate to be added to the Authorities tab in chrome://settings/Certificates. While this works for most user-driven web requests, some system-level requests don't use this certificate to protect the user against certain kinds of security risks. See this list of [hosts](https://support.google.com/chrome/a/answer/6334001?hl=en) which must be exempt from SSL inspection.

To get Chrome devices to work on a network with SSL inspection, see Set up [networks](https://support.google.com/chrome/a/answer/3504942#sslinspection) with SSL content [filters,](https://support.google.com/chrome/a/answer/3504942#sslinspection) which explains how to install a custom root certificate on all domain users who sign in to your organization's enrolled Chromebooks.

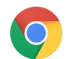

# <span id="page-7-0"></span>Set up accounts and Chrome OS policies

With the Google Admin console, you can centrally organize and manage your fleet of Chrome devices. Once you're managing users using the Admin console, from the Chrome management section of the Admin console you can set device and user policies by organizational unit.

You can view a list of your Chrome devices, search for your devices, and view information about the devices (serial number, enrollment status, support end date, enrollment username, and manually-entered notes, such as location) via the Admin console's devices list. Drilling down into each device by serial number also allows you to view details, such as the device's installed OS version, MAC address, and last signed-in user.

These device policies are enforced on any Chrome device enrolled for management in your domain.

User policies are enforced anywhere your users sign in, including enrolled and non-enrolled Chrome devices. These settings include the ability for you to set security policies and control what apps users can download and access. For more information, see [Managing](https://support.google.com/chrome/a/answer/1289314) Chrome devices.

## <span id="page-7-1"></span>Key policy considerations

To set the correct settings for your school or business:

- 1. Make a note of how you want the model Chrome device to be set up for your environment.
- 2. Set those same settings as policies in the Admin console using a single organizational unit for testing.
- 3. Once the settings (such as default page to load upon startup, web apps to be preinstalled, or URLs to be blacklisted) have been set and verified on Chrome devices in that organizational unit, you can replicate those settings across the domain.

For more information on using organization units with [Chrome](https://support.google.com/chrome/a/answer/2978876) devices, see Move a Chrome device to an [organizational](https://support.google.com/chrome/a/answer/2978876) unit.

## <span id="page-7-2"></span>Recommended settings

In the Admin console under Device management > Chrome management, you can access many settings under User settings and Device settings. Although most organizations go with the defaults, below are popular settings some organizations customize.

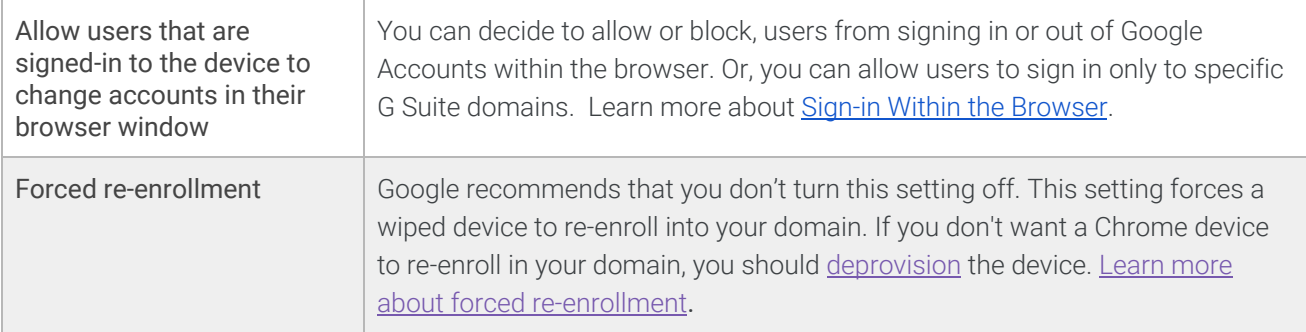

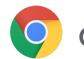

<span id="page-8-0"></span>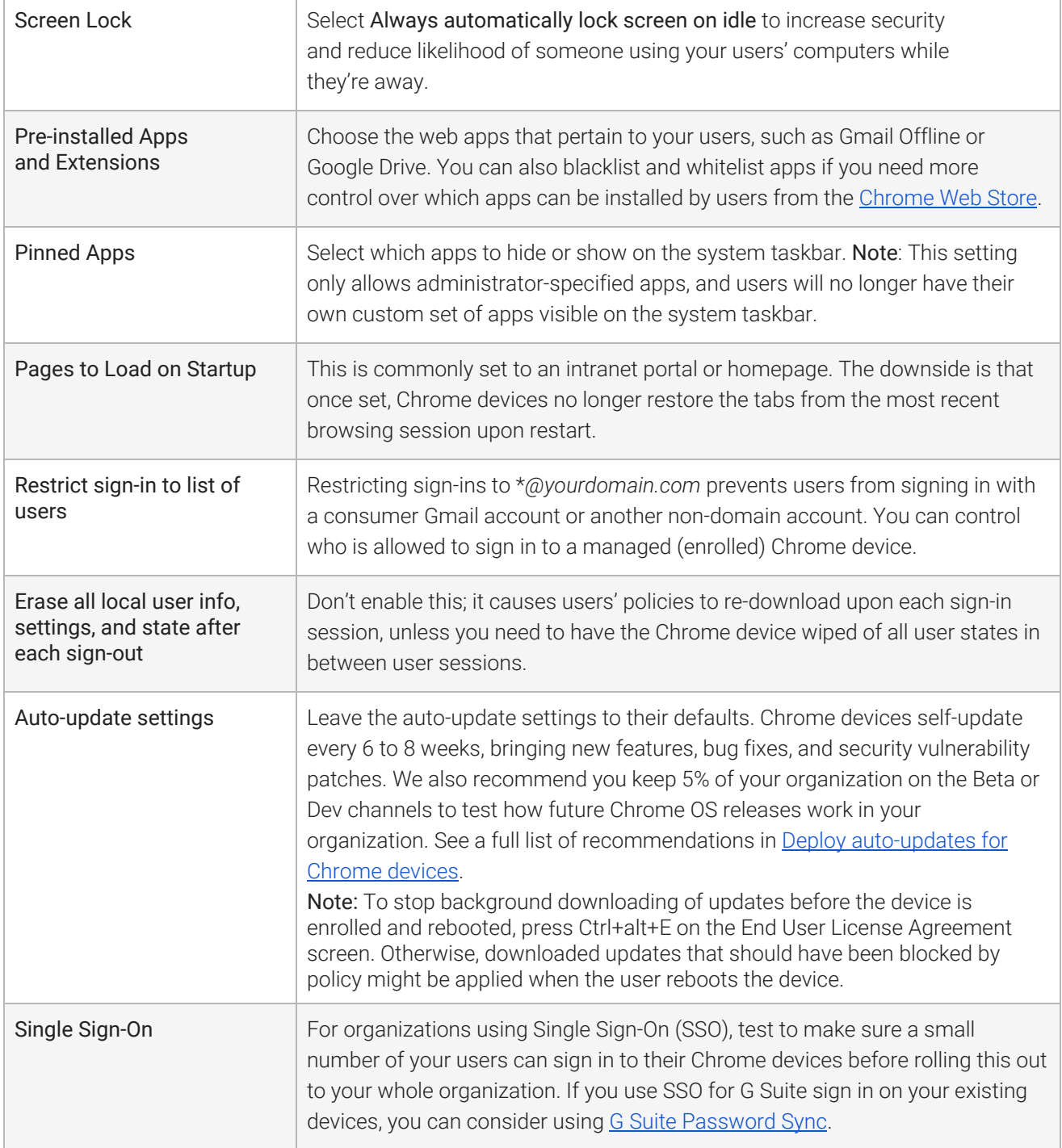

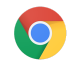

# Prepare your devices for deployment

Before you distribute Chrome devices to your end users, they need to be "staged" to ensure that users have an optimal experience. The bare minimum is to enroll the Chrome devices into your domain for management. This way, any future device policy updates are applied to your fleet of Chrome devices.

If you are deploying a small number of devices, see the Quick Start [Guide](https://support.google.com/chrome/a/answer/4601288) for streamlined instructions on how to enroll and deploy your devices. If you're deploying Chrome devices to a larger group, such as to multiple classrooms or schools, or to multiple office locations, see the instructions below.

# <span id="page-9-0"></span>Update Chrome devices to the latest version

Devices running Chrome OS automatically check for and download updates when connected to Wi-Fi or Ethernet. Devices are updated to the latest version unless there is a restriction that is placed by the admin in the device update [settings](https://support.google.com/chrome/a/answer/1375678?hl=en). However, If you need to update many devices and want to conserve network bandwidth, you can use a USB recovery stick with the latest version of Chrome OS.

Updating via USB drives is the most effective and efficient method when imaging hundreds or thousands of Chrome devices. Updating via USB is a great way to save bandwidth from each device pulling down a full OS update which can exceed 400 MB per device.

# <span id="page-9-1"></span>Create a Chrome OS Image

To manually update Chrome devices to the latest version of Chrome OS using a USB stick, you will need:

- 1. The Manufacturer and Model information of the Chrome Device you wish to update.
- 2. A USB 2.0, or above, flash drive of 4 GB or larger
- 3. Chrome Browser, running on ChromeOS, Microsoft Windows or macOS
- 4. Install [Chromebook](https://chrome.google.com/webstore/detail/chromebook-recovery-utili/jndclpdbaamdhonoechobihbbiimdgai) Recovery Utility and choose the correct make and model for the device to make the USB recovery disk.

<span id="page-9-2"></span>Please go [here](https://support.google.com/chromebook/answer/1080595?hl=en) for additional details on updating devices, device recovery, or wiping a devices. Note: A stable release may take a week before being available in the image burner tool.

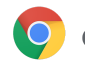

## Prepare your Devices for Enrollment

To prepare and deploy your devices:

- 1. Create USB [recovery](https://support.google.com/chromebook/answer/1080595) devices or update your devices over the air. The USB method is recommended for more than 10 devices.
- 2. After rebooting, select the language, keyboard type, and Wi-Fi network.
- 3. After accepting the Terms of Service, and *before signing in to the Chrome device*, press Ctrl-Alt-E. You will see "enterprise enrollment" in the top left.
- 4. Enter a username and password (either administrator or enrollment user of the domain) and click Enroll device.

After you successfully enroll the device, you'll get a message that "Your device has successfully been enrolled for enterprise management."

5. Click Done to return to the initial sign-in page. You should see "This device is managed by *yourdomain.com*" at the bottom of the page.

Repeat these steps for all of the Chrome devices in your organization. For more information about device enrollment, see Enroll [Chrome](https://support.google.com/chrome/a/answer/1360534) devices.

# <span id="page-10-0"></span>White Glove Prep Enrollment Service (Optional)

The white glove prep process is designed to allow a "zero IT touch" deployment of Chrome devices. The benefit of allowing a reseller to perform white glove prep is that your Chromebooks arrive ready to use. Users are able to unbox their own Chrome device or remove the Chrome device from the computer cart and are able to be productive without any setup. Of course, the Chrome devices, like any end-user computing device, do require some setup to associate the Chrome device to the right management policies in the Admin console. This service is provided by many official Google Chrome device resellers prior to shipment.

The reseller or other organization providing the Chromebooks white glove prep in their staging facility can be provided a non-administrator user account on your G Suite domain. In fact, this enrollment account can even be placed into an organizational unit that has all services disabled.

The actual steps followed by the white glove prep service may include:

- Updating Chrome OS version
- Enrolling into Chrome OS management
- Validation of policies, including preconfigured Wi-Fi networks
- Asset tagging
- Laser etching
- Bundling of peripherals

Please contact your Google Chrome device reseller for further details or If you do not have a partner you can search for a Google Cloud [partner](https://www.google.com/a/partnersearch/) in your area.

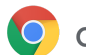

# Deploy Android apps to Chrome devices

If your organization uses [Chrome](https://developer.android.com/topic/arc/device-support.html) devices that support Android apps you can force-install or decide which Android apps your users can download. You can make the apps available to users in 3 ways:

- You can force-install apps to devices
- You can create a selection of apps that you allow your users to download
- You can give users access to the full content of the managed Google Play store (not supported for Chrome Education customers)

For more information on how to enable Android apps for Chrome devices in your domain and approve apps for your users, see Use Android apps on [Chrome](https://support.google.com/chrome/a/answer/7131624) devices.

#### Before you begin

- Google recommends that you test Android apps for Chrome devices in a pilot organizational unit (OU) before rolling it out to everyone. If you decide you no longer want to use it, you can disable it and continue using your devices in the same way you did before.
- Consult the Android apps on [Chrome](https://support.google.com/chrome/a/answer/7299467) FAQ for additional information that may be relevant to your deployment.

#### Running Android apps in kiosk mode

You can use your Google Admin [console](https://support.google.com/chrome/a/answer/1375678) to install Android apps on [managed](https://support.google.com/chrome/a/answer/7358722) Chrome devices in [locked-down](https://support.google.com/chrome/a/answer/7358722) kiosk mode. This allows you to deploy an Android app on a kiosk device, and configure it to launch automatically.

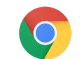

# <span id="page-12-0"></span>Native printing with Chrome devices

Chrome OS supports native printing that allows users to easily connect to printers and print servers directly without the need for access to any cloud-based infrastructure. Chrome uses the Common UNIX Printing System (CUPS) to support native printing and uses the Internet Printing Protocol (IPP) to support printing to local and network printers.

As an administrator, you can use your Google Admin console to set up CUPS. When you add a printer, it automatically appears in your users' list of Chrome printers, so they can start printing without any further setup. For more information, see Manage local and [network](https://support.google.com/chrome/a/answer/7276100) printers.

CUPS printing supports printers manufactured by a large and diverse set of manufacturers and supports printing to local and network printers.

<span id="page-12-1"></span>For information on additional printing options on [Chrome](https://support.google.com/chrome/a/topic/9045842) OS, see Print on Chrome devices.

# Remote access and Virtualization (Optional)

You can use your Chrome devices to access traditional legacy applications in situations where users require access to:

- Legacy client applications like Microsoft<sup>®</sup> Office<sup>®</sup>
- Web pages that require older or Microsoft-only technologies (e.g. require Internet Explorer)
- plugins other than Flash (for example, Java® plugins, or Silverlight) for web apps

#### <span id="page-12-2"></span>Key features

Virtualization apps allow you to run your legacy apps on Chrome devices or use Chrome devices with your existing virtualized application infrastructure. There are several solutions available that use common remote access protocols. For instance:

- Citrix [Workspace](https://chrome.google.com/webstore/detail/citrix-workspace/haiffjcadagjlijoggckpgfnoeiflnem)
- [VMware](https://chrome.google.com/webstore/detail/vmware-horizon-client-for/ppkfnjlimknmjoaemnpidmdlfchhehel) Horizon Client for Chrome
- [ChromeRDP](https://chrome.google.com/webstore/detail/chrome-rdp/cbkkbcmdlboombapidmoeolnmdacpkch)

There are also app virtualization solutions such as [Chromotif](https://www.chromotif.com/) and [Fra.me](https://fra.me/) which work well on Chrome OS.

## <span id="page-12-3"></span>Considerations for application hosting

If the applications you want to access can exist off-premises (for example, Microsoft® Office 365, Oracle® Cloud applications, or hosted SaaS applications), then a hosted solution is usually the easiest to implement, and won't require server setup.

However, if the application you want to access must be hosted within your firewall, or you want to leverage your existing servers or virtual desktop infrastructure (VDI) solutions, these solutions may work better:

- **VMware Horizon<sup>™</sup> DaaS**<sup>[®](http://googleforwork.blogspot.com/2014/02/vmware-to-bring-traditional-windows.html)</sup>
- Chrome Remote [Desktop](https://chrome.google.com/webstore/detail/chrome-remote-desktop/gbchcmhmhahfdphkhkmpfmihenigjmpp)

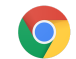

# <span id="page-13-0"></span>Special Chrome device deployment scenarios

Chrome devices can be used in a variety of situations, and given their low cost, remote management, and little to no maintenance, they've become popular to deploy for specific business and school use cases. These scenarios range from showing a school calendar on a digital signage display, to shared laptops in a library, to administering student exams. See below for links to additional resources on how to deploy Chrome devices to best meet your needs.

## Cloud worker

Chrome devices are great devices for enterprise employees. A chrome device can be assigned to a user as their fulltime device for accessing web applications, productivity tools, and collaborating with co-workers. To learn more about how you can empower cloud workers with Chrome Enterprise, see these videos at Cloud [Worker](https://chromeonair.withgoogle.com/events/cloudworkerlive) Live.

## <span id="page-13-1"></span>Kiosk app for single purpose

You can create a kiosk app for a single purpose; for example, having customer fill out a credit application, fill out a survey in a store, or student registration information. [Learn](https://support.google.com/chrome/a/answer/3316168) more

#### <span id="page-13-2"></span>Public Session kiosks

You can set up Public Session kiosks for locations like an employee break room, store displays, or as a shared device in a library, where users don't need to sign in to use the Chrome device. [Learn](https://support.google.com/chrome/a/answer/3017014) more

## <span id="page-13-3"></span>Digital signage

You can use Chromeboxes for digital signage displays, such as school calendars, digital billboards, restaurant menus, and interactive games. You can create a hosted app or packaged app and launch it full-screen in Single App Kiosk mode. [Learn](https://support.google.com/chrome/a/answer/3316168) more.

#### <span id="page-13-4"></span>Student assessments

Chromebooks are a secure platform for administering student assessments, and when set up properly, these devices meet K–12 education testing standards. With Chromebooks, you can disable student access to browse the web during an exam, and disable external storage, screenshots, and the ability to print.

You can configure Chromebooks for student tests in a variety of ways, depending on the nature of the exam: as a Single App Kiosk, on a domain provided by test provider, or through Public Session kiosks. For details, see Use [Chromebooks](https://support.google.com/chrome/a/answer/3273084) for Student Assessments.

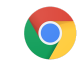

# <span id="page-14-0"></span>Readiness checklist for deployment

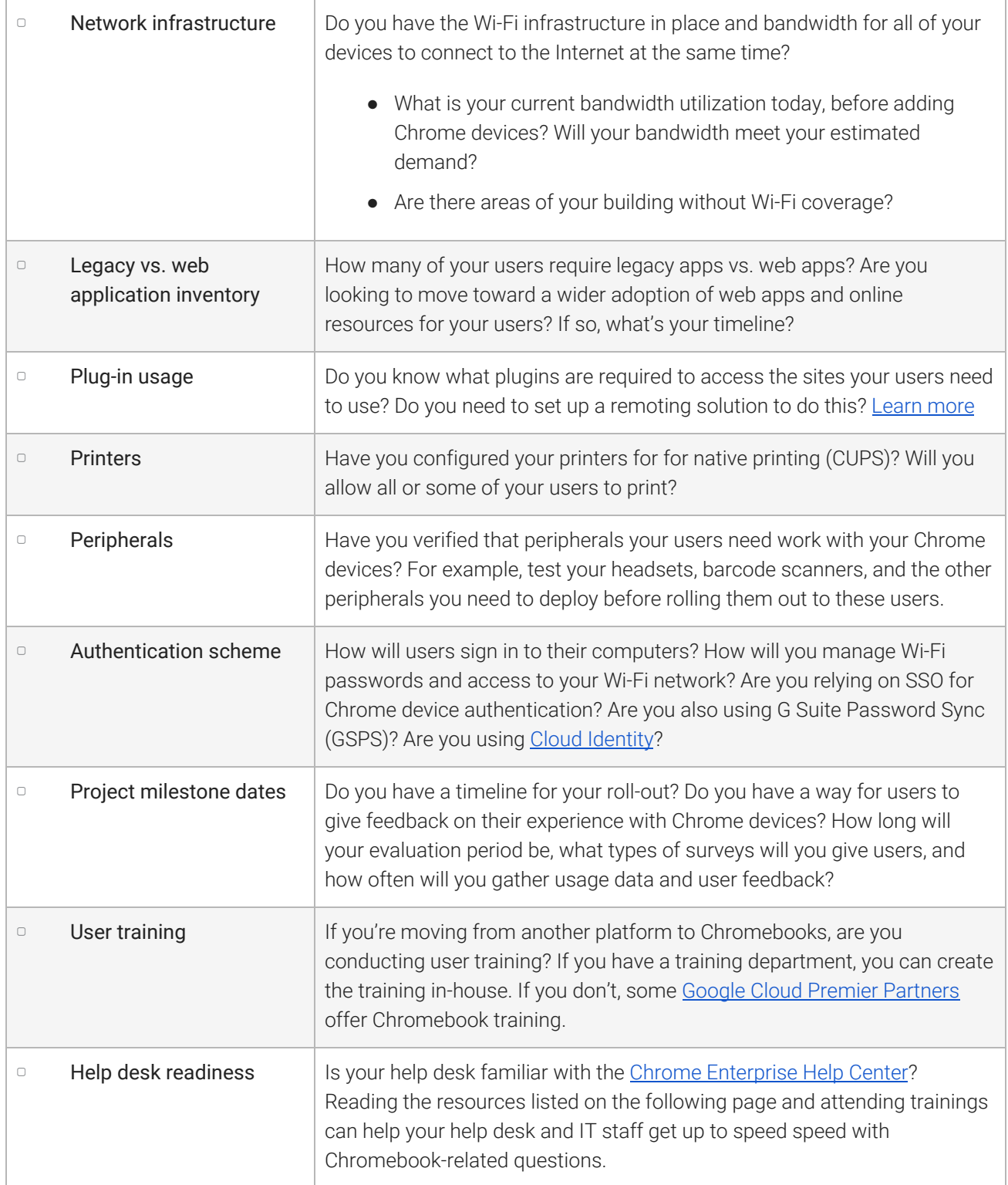

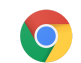

# <span id="page-15-0"></span>Additional resources and support

#### <span id="page-15-1"></span>Keep up with what's new in Chrome devices

- Follow the Google [Chrome](http://chrome.blogspot.com/) blog and Chrome [releases](http://googlechromereleases.blogspot.com/) blog
- Follow Chrome [Enterprise](https://support.google.com/chrome/a/answer/7679408) release notes

#### G Suite customers can also see:

- G Suite [What's](https://gsuite.google.com/whatsnew/) new site
- <span id="page-15-2"></span>● [Google](https://blog.google/topics/google-cloud/) Cloud blog

#### Consult the Help Center

- Chrome [Enterprise](https://support.google.com/chrome/a/)
- [Chromebook](https://support.google.com/chromebook) (end user)
- [Chromebox](https://support.google.com/chromeboxformeetings) for meetings
- <span id="page-15-3"></span>• Learn how to sign in to the Admin [console](https://support.google.com/a/answer/182076)

#### Self-support tips

- How to collect [Chrome](https://support.google.com/chrome/a/answer/3293821) device logs
- Fix Chromebook problems [\(Chromebook](https://support.google.com/chromebook/answer/4514391) consumers)
- Known issues (Chrome [Enterprise\)](https://support.google.com/chrome/a/known-issues/)
- Log [Analyzer](https://toolbox.googleapps.com/apps/loganalyzer/) (G Suite Toolbox)-Analyze /var/log/messages and /var/log/chrome/ for errors
- <span id="page-15-4"></span>● Administer exams on [Chromebooks](https://support.google.com/chrome/a/answer/3273084#1)

#### Get support

We provide phone and email support for issues you may experience with Chrome device software and services. See our support options for [Chrome](https://support.google.com/chrome/a/answer/6274206) devices.